## 1. ACCEDERE AL REGISTRO ELETTRONICO

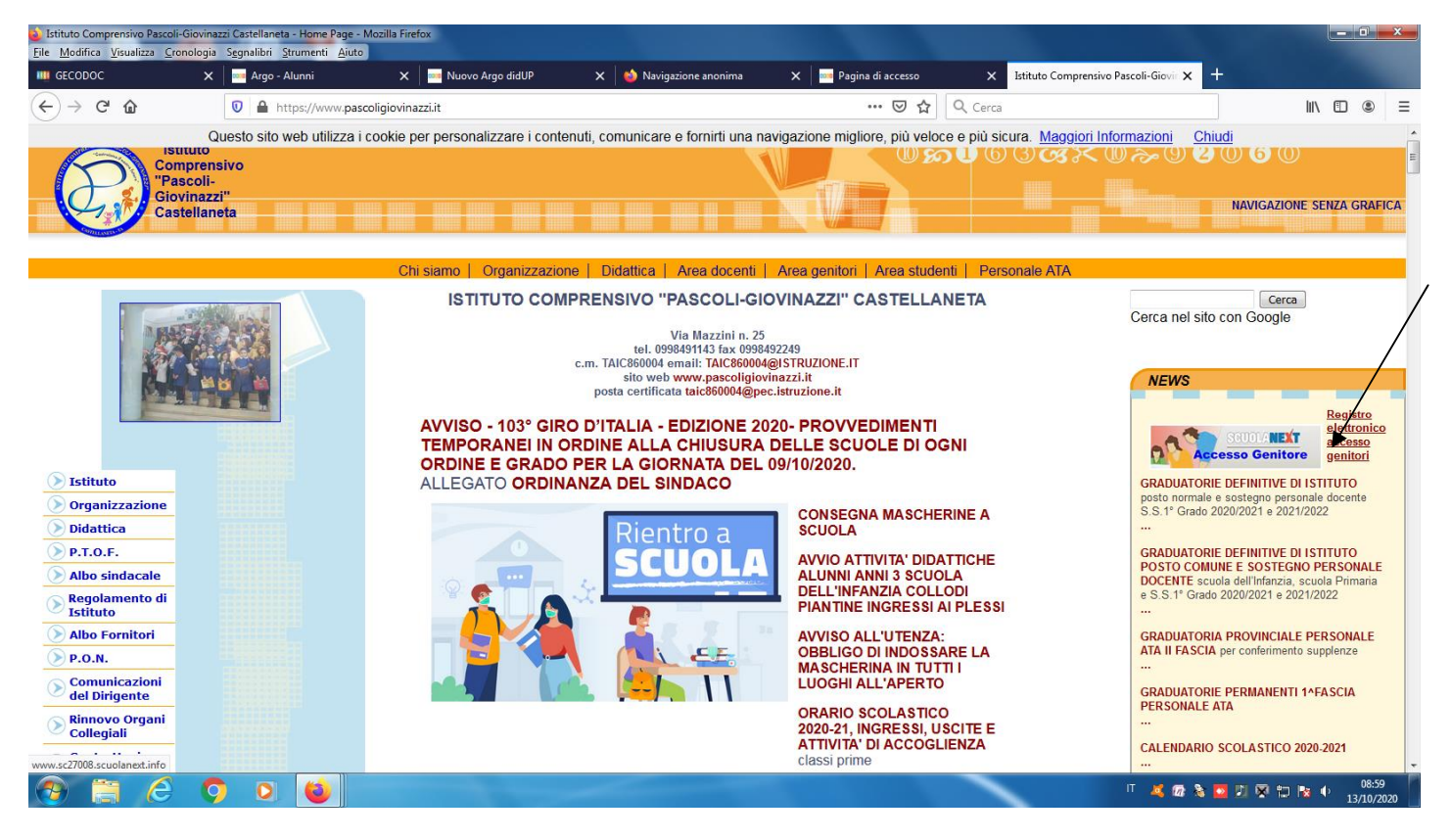

2. INSERIRE LE CREDENZIALI

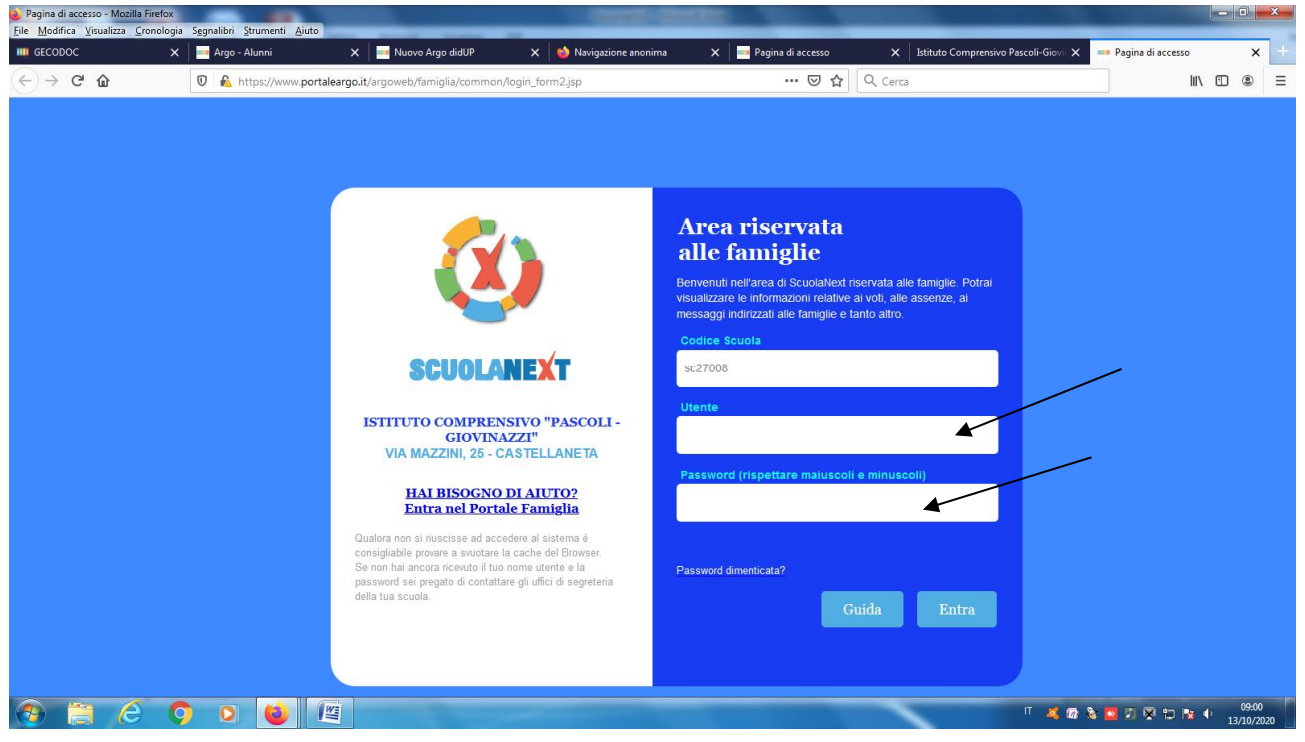

### 3. CAMBIARE LE CREDENZIALI AL PRIMO ACCESSO

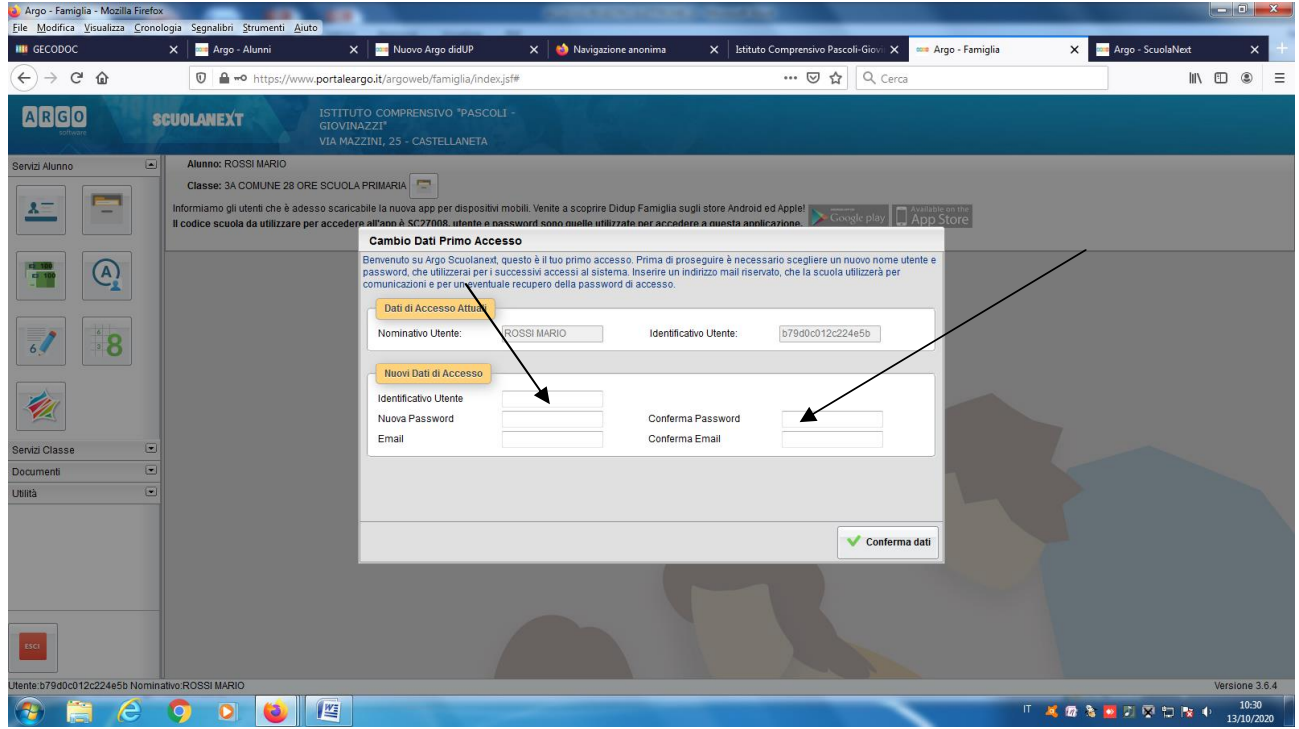

# 4. CLICCARE SU DOCUMENTI

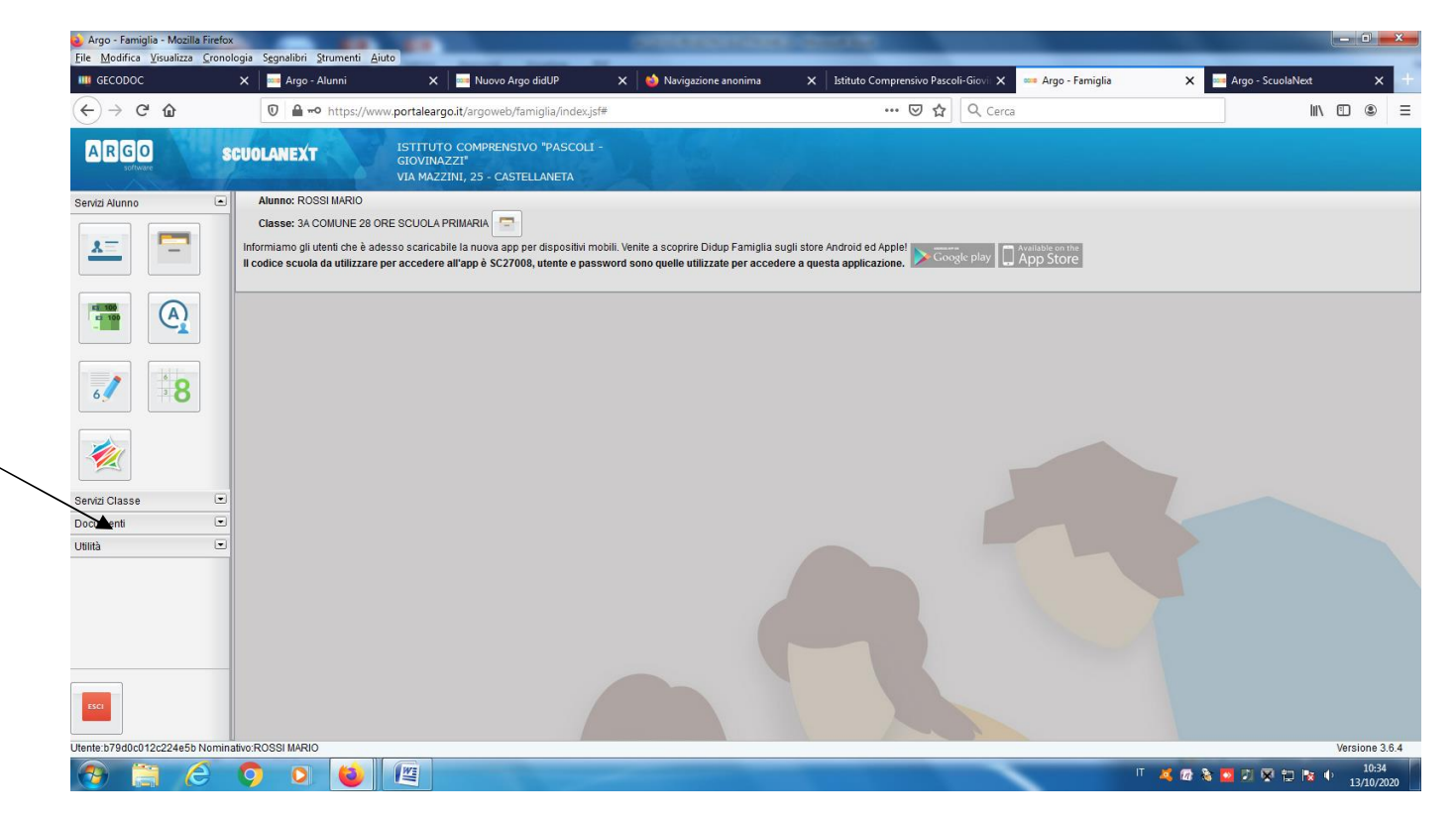

#### 5. CLICCARE SU BACHECA

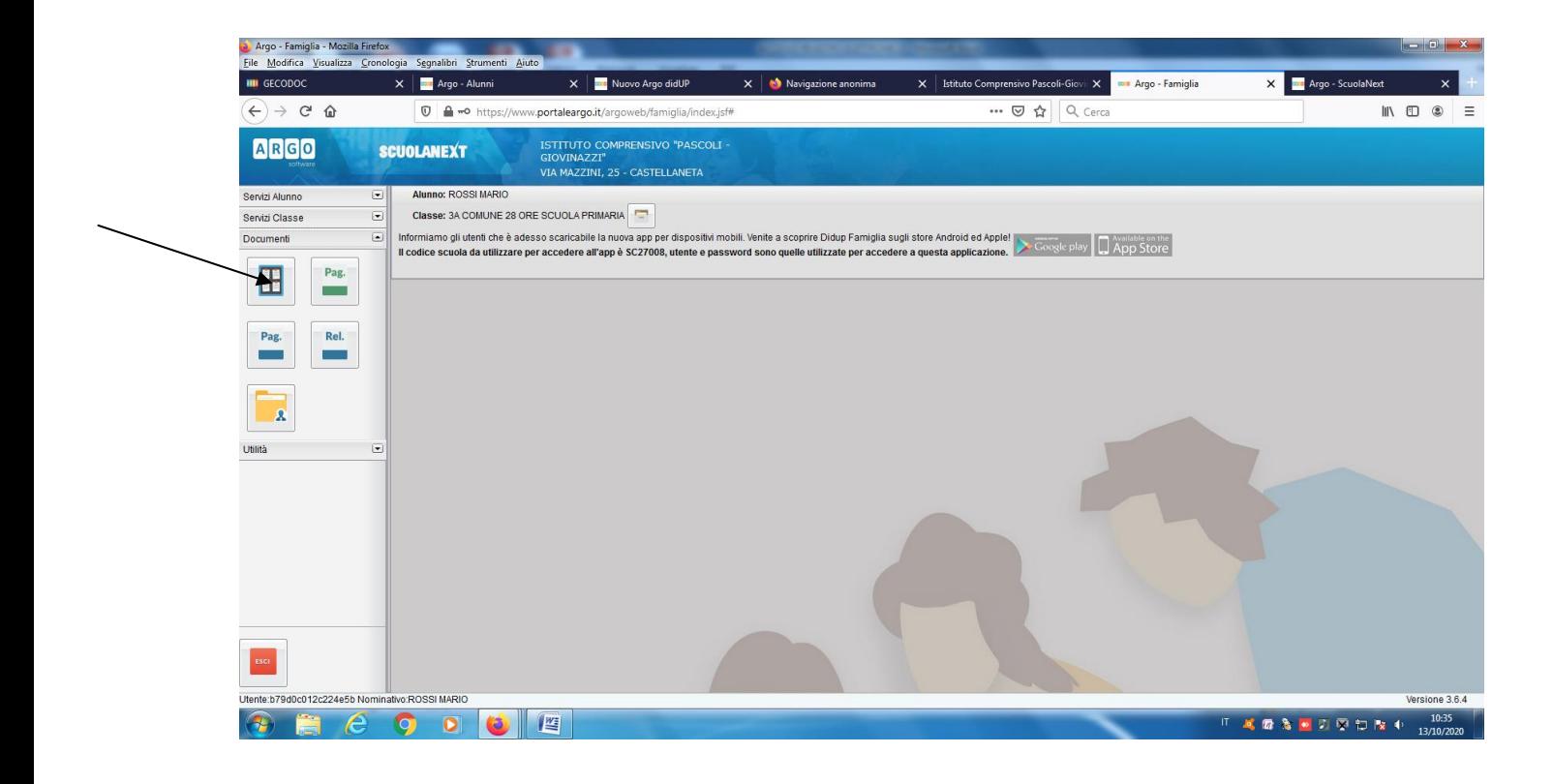

#### 6. CLICCARE SU BACHECA SCUOLA

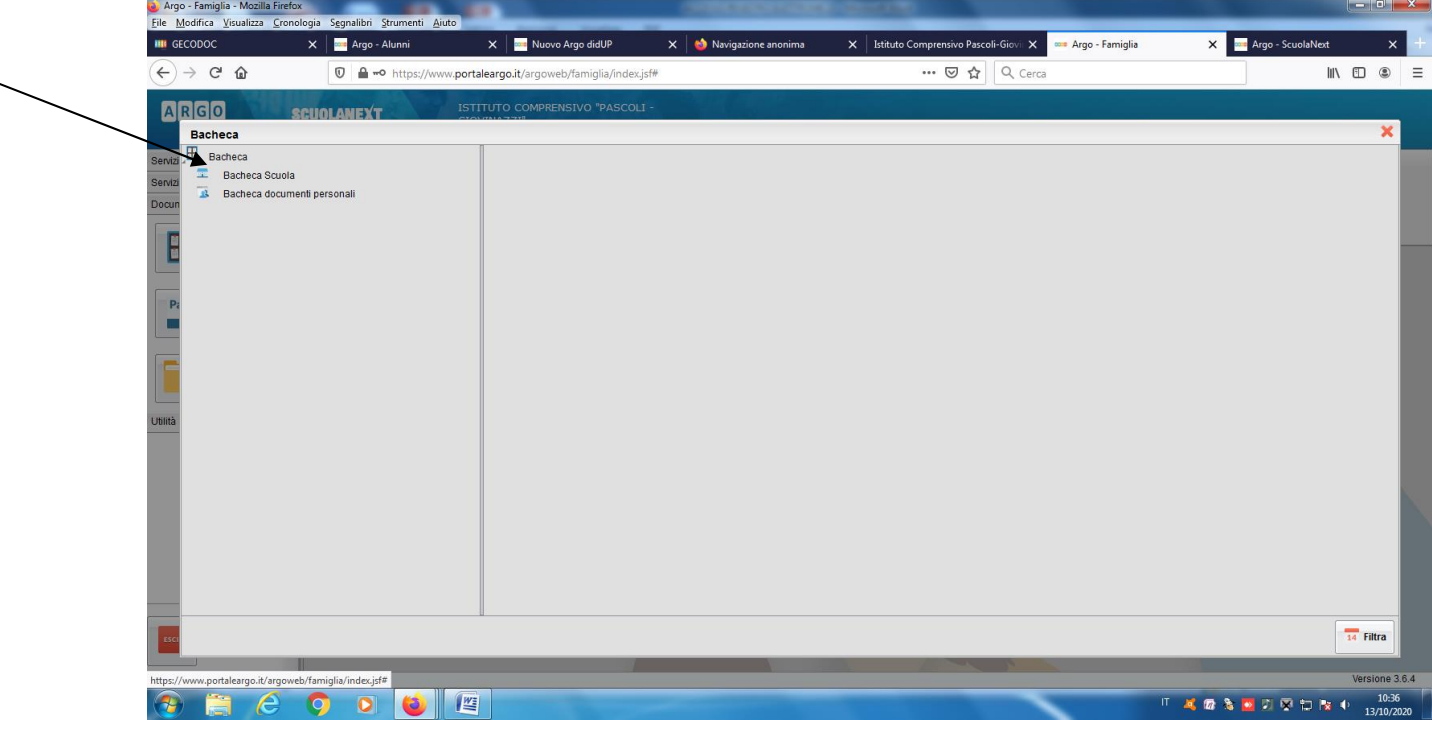